# **[Formation Kofax Power PDF:](https://www.doussou-formation.com/formation/formation-kofax-power-pdf/) [création de documents et](https://www.doussou-formation.com/formation/formation-kofax-power-pdf/) [formulaires](https://www.doussou-formation.com/formation/formation-kofax-power-pdf/)**

**Description et exploration Kofax Power PDF**

Connaitre l'espace de travail Découvrir les onglets Se déplacer dans le fichier Changer l'affichage Utiliser les outils de déplacement Imprimer

#### **La création d'un fichier pdf avec Kofax Power PDF**

Créer un fichier pdf a partir d'un autre logiciel Convertir un fichier texte ou image en format pdf Copier du texte ou une image dans le presse-papier Copier le texte d'un fichier pdf en format rtf Convertir le fichier pdf en image.

## **La modification du contenu avec Kofax Power PDF**

Modifier le texte Manipuler les éléments graphiques Ajouter des images/éléments

# **La création des outils de navigation dans un document avec Kofax Power PDF**

Travailler avec les vignettes Créer des signets Créer des liens Créer des boutons Créer des articles

#### **La gestion des pages**

Recadrer une page Faire pivoter une page Insérer un document Déplacer ou copier des pages Extraire des pages Remplacer des pages Supprimer des pages Renuméroter des pages.

## **Les commentaires dans Kofax Power PDF**

Ouvrir la palette commentaires Ouvrir un commentaire Ajouter un commentaire Ajouter des marques de correction Gérer les commentaires.

#### **Les formulaires dans Kofax Power PDF**

Identifier les particularités d'un formulaire en ligne Ajouter et mettre en forme des champs "texte" Valider un champ Utiliser la grille Ajouter des "cases à cocher" Ajouter des "listes déroulantes" Ajouter des "boutons radio" Ajouter des champs calcules Ajouter un bouton de re-initialisation Déterminer l'ordre de tabulation.

#### **Les signatures numériques dans Kofax Power PDF**

Sélectionner un gestionnaire de signatures Configurer des profils dans Acrobat Self-Sign Security Modifier les options de mot de passe Ajouter une image comme signature Utiliser les signatures. Protection Biffures et propriétés Types de protection par mot de passe

## **R.O.C.**

Reconnaissance optique des caractères et propriétés Types de recherche et récupération de texte

## **Les préférences dans Kofax Power PDF**

Changer l'affichage Personnaliser les paramètres des commentaires Personnaliser les paramètres plein écran Modifier les propriétés de l'ouverture de document Modifier la grille de quadrillage.

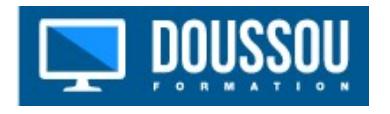